**Istruzioni d'uso e informazioni d'installazione**

**METTLER TOLEDO MultiRange Software di applicazioni ID7-Data <sup>2000</sup>**

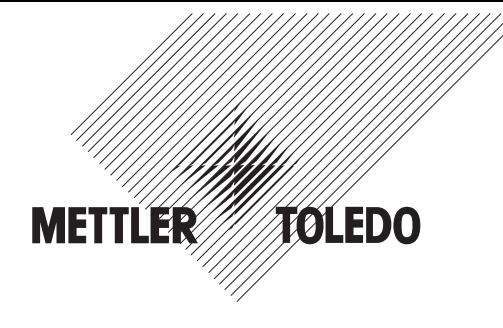

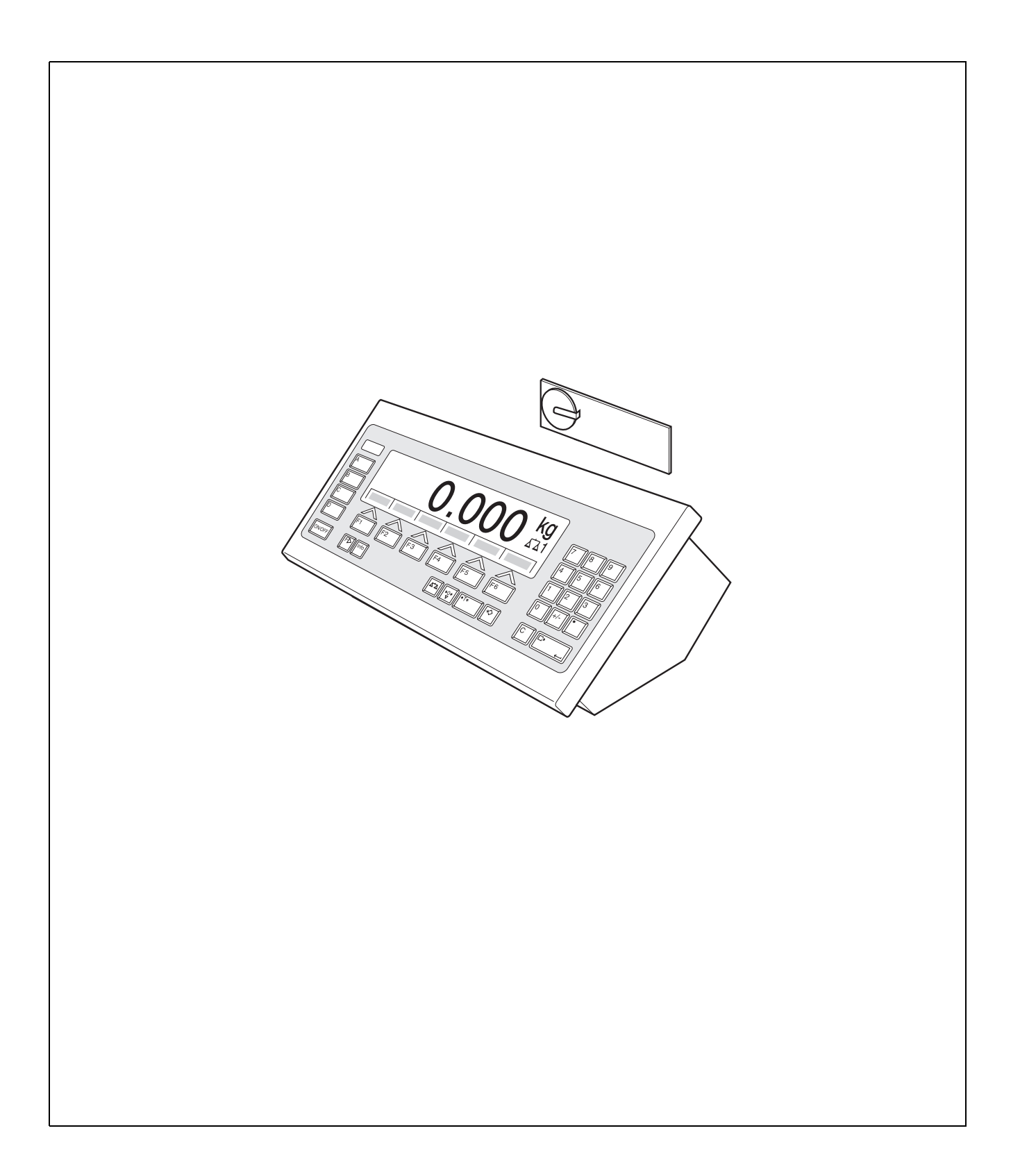

# **Indice**

## Pagina

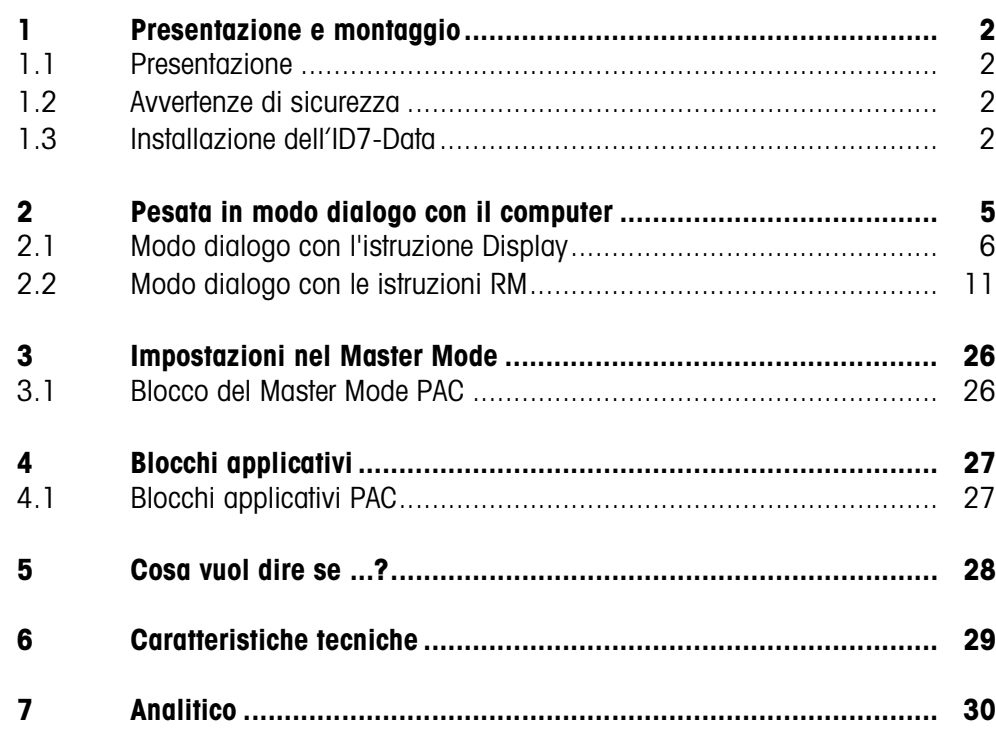

## **1 Presentazione e montaggio**

## **1.1 Presentazione**

L'ID7-Data è un software applicativo per il terminale di pesata METTLER TOLEDO ID7... Le funzioni dell'ID7-Data possono essere sfruttate dopo la sostituzione del modulo di memoria.

#### **Documentazione**

Con il terminale di pesata ID7... vi sono state consegnate le istruzioni d'uso e informazioni d'installazione relative alla configurazione originale del vostro terminale di pesata. Da queste istruzioni d'uso e informazioni d'installazione potete desumere le informazioni base per lavorare con il terminale di pesata ID7...

Le presenti Istruzioni d'uso e informazioni d'installazione contengono informazioni addizionali circa l'installazione e l'impiego del software applicativo ID7-Data.

## **1.2 Avvertenze di sicurezza**

#### **1.2.1 Montaggio nel terminale di pesata ID7xx... in esecuzione antideflagrante**

#### **RISCHIO DI ESPLOSIONE**

Il terminale di pesata ID7xx... dev'essere aperto solo dal tecnico di manutenzione METTLER TOLEDO.

➜ Per l'installazione del software applicativo ID7-Data preghiamo rivolgersi al servizio assistenza tecnica METTLER TOLEDO.

#### **1.2.2 Montaggio nel terminale di pesata ID7...**

- ▲ Il terminale di pesata deve essere aperto e il software applicativo ID7-Data deve essere installato soltanto da personale autorizzato.
- ▲ Prima di aprire l'apparecchio sfilare la spina di alimentazione o risp., nel caso di apparecchi con collegamento fisso, disattivare la tensione di alimentazione.

## **1.3 Installazione dell'ID7-Data**

**1.3.1 Aprire il terminale di pesata ID7...** 

#### **Apparecchio da tavolo**

- 1. Svitare le viti sul lato inferiore del coperchio.
- 2. Togliere il coperchio dal davanti. In tale operazione fare attenzione a non danneggiare i cavi.

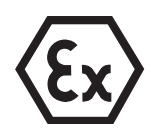

#### **Apparecchio a parete**

- 1. Svitare le viti sul lato inferiore del coperchio e togliere il coperchio verso l'avanti. In tale operazione fare attenzione a non danneggiare i cavi.
- 2. Sollevare il lamierino di montaggio.

#### **Apparecchio da incasso**

- 1. Sul lato interno dell'armadio di distribuzione svitare 10 viti a testa esagonale in corrispondenza della cava.
- 2. Togliere il coperchio dall'armadio di distribuzione e ribaltarlo in avanti. In tale operazione fare attenzione a non danneggiare i cavi.
- 3. Alzare il lamierino di montaggio.

#### **1.3.2 Montaggio dell'ID7-Data**

- 1. Piegare verso l'esterno gli elementi di fissaggio del modulo di memoria sui due lati, inclinare il modulo di memoria in avanti e sfilarlo.
- 2. Inserire il modulo di memoria ID7-Data con la cava in basso a destra, leggermente inclinato in avanti, e portarlo in posizione verticale, fino a che si blocca in posizione con uno scatto.

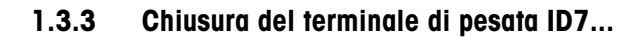

#### **Chiusura dell'apparecchio da tavolo**

- 1. Appoggiare l'apparecchio sul coperchio e fissarlo leggermente con le 3 viti.
- 2. Premere l'apparecchio nel coperchio fino a che tutte e 3 le molle d'arresto s'impegnano a scatto.
- 3. Serrare le viti.

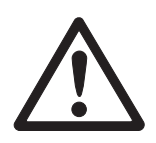

#### **ATTENZIONE**

La classe di protezione IP68 sarà garantita soltanto se il terminale di pesata verrà richiuso correttamente.

- **→** Le 3 molle d'arresto devono essere impegnate a scatto a fondo.
- **→** Fare attenzione che il cavo della tastiera non si incastri.

#### **Chiusura dell'apparecchio a parete**

- 1. Chiudere il lamierino di montaggio.
- 2. Applicare il coperchio e fissarlo nuovamente con le viti. In tale operazione fare attenzione che nessun cavo sia rimasto incastrato.

#### **Chiusura dell'apparecchio da incasso**

- 1. Chiudere il lamierino di montaggio e rimettere il coperchio sulla cava.
- 2. Con 10 viti fissare il coperchio al lato interno dell'armadio di distribuzione. In tale operazione fare attenzione che nessun cavo sia rimasto incastrato.

## **2 Pesata in modo dialogo con il computer**

Le bilance ID7-Data possono essere utilizzate nel modo dialogo con un computer, con un terminale con tastiera e display.

Il computer collegato comanda il funzionamento in modo dialogo. La tastiera dell'ID7-Data serve come unità di introduzione, il display dell'ID7-Data come unità di visualizzazione.

Per ulteriori informazioni circa la comunicazione tra l'ID7-Data e il computer consultare le istruzioni d'uso e le informazioni d'installazione del terminale di pesata ID7...

**Tipi di modo dialogo** Sono disponibili 2 tipi di modo dialogo:

**disponibili**

- Modo dialogo con l'istruzione Display, nel quale dall'ID7-Data è possibile soltanto descrivere il campo di visualizzazione, vedere Capitolo 2.1.
- Modo dialogo con le istruzioni RM, in cui dall'ID7-Data è possibile descrivere il campo di visualizzazione e modificare l'assegnazione dei tasti funzione, vedere Capitolo 2.2.
- **Tasti funzione** L'assegnazione dei tasti funzione sull'ID7-Data è impostata in fabbrica per l'impiego con l'applicazione SQC "FreeWeigh" della METTLER TOLEDO, tuttavia essa può essere modificata liberamente tramite istruzioni RM o le istruzioni AW303 ... AW307 o rispettivamente AW\_303 ... AW\_307(vedere capitolo 4.1).

#### **Assegnazione di fabbrica dei tasti funzione ("FreeWeigh")**

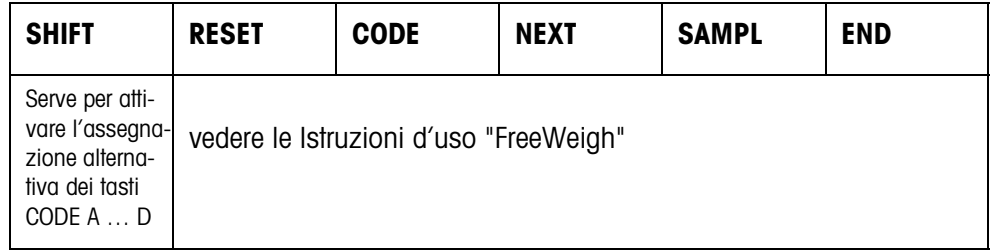

➜ Selezionate la funzione premendo il tasto di funzione.

#### **Esempio**

→ Premete il tasto SHIFT, viene attivata l'assegnazione alternativa dei tasti CODE A … CODE D.

#### **Se i tasti funzione sono assegnati diversamente**

→ Premete il tasto CAMBIO FUNZIONE, fino a che viene attivata l'assegnazione dei tasti funzione mostrata sopra.

#### **Modifica dell'assegnazione dei tasti funzione tramite istruzioni RM**

L'assegnazione dei 4 tasti funzione F2 ... F5 può essere selezionata liberamente inviando un'istruzione RM dall'ID7-Data, vedere Capitolo2.2.

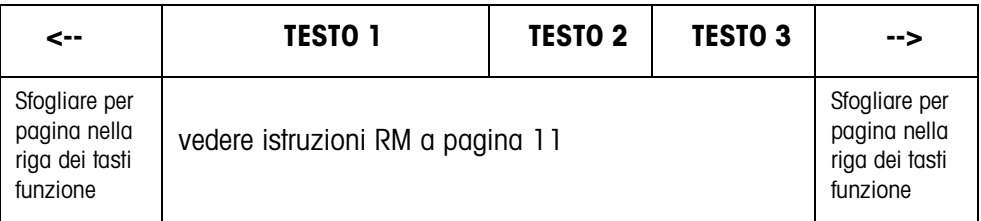

- Tasto La dicitura dei tasti può estendersi al massimo fino a 4 tasti funzione, cioè, più campi di tasti funzione verranno successivamente riuniti in un singolo tasto funzione.
- Pagina Una pagina di tasti funzione corrisponde alla dimensione del display, cioè, secondo la definizione dei tasti, su una pagina possono essere visualizzati al massimo 4 tasti funzione.
- Riga Una riga di tasti funzione consiste di al massimo 15 tasti funzione.

**Avvio della funzione temporizzatore dopo un'istruzione RM**

Quando dopo l'invio di una richiesta tramite un'istruzione RM sull'ID7-Data viene premuto un tasto funzione, la tastiera viene bloccata e il temporizzatore avvia un conteggio di 15 secondi.

Quando il conteggio è esaurito, i tasti funzione vengono assegnati nella configurazione standard "FreeWeigh" e viene inviata la risposta "RM30\_T".

Il conteggio può essere annullato, inviando all'ID7-Data, subito dopo la ricezione di un messaggio relativo ai tasti funzione, la seguente istruzione:

D, RM34, RM35, RM38, RM39\_x1.

#### **Avvertenza**

Per i tasti CODE A ... CODE D la funzione temporizzatore non è disponibile.

## **2.1 Modo dialogo con l'istruzione Display**

Nel modo dialogo, nell'istruzione Display viene descritto il display dell'ID7-Data. Tuttavia, il testo introdotto scompare quando dall'ID7-Data vengono effettuate delle introduzioni. L'assegnazione dei tasti funzione è destinata all'applicazione SQC "FreeWeigh" METTLER TOLEDO. Il modo dialogo è possibile sia senza, sia con l'indicazione del formato.

- **Start** L'ID7-Data riceve un'istruzione di visualizzazione dal computer e visualizza i dati ricevuti.
- **Dialogo** L'ID7-Data attende un'introduzione dalla tastiera e trasmette l'introduzione al computer.
	- Il computer invia istruzioni Display all'ID7-Data.
	- La linea di dati inviati al computer rimane attiva esclusivamente per il modo dialogo con il Display tutto il tempo necessario fino a che il modo dialogo con il display è terminato.
	- **Fine** Il modo dialogo termina quando l'ID7-Data riceve un'istruzione Display vuota  $(|D|)|$ ).

#### **2.1.1 Modo dialogo Display senza indicazione del formato**

Quando sulla tastiera dell'ID7-Data viene digitato un carattere, questo viene trasmesso immediatamente al computer collegato.

**Istruzione Display dal computer all'ID7-Data** Le seguenti istruzioni possono essere inviate dal computer all'ID7-Data:

#### **Istruzione Display Visualizzazione sul display dell' ID7-Data**  $[D_1 \times ]$  Testo (MMR)  $\boxed{\text{D}_{\perp}\text{X}}$  | "Testo" (SICS)  $\boxed{D_1L_2}$ ,  $3_14$  |  $\boxed{\phantom{0}}$  TestoRiga 1 |  $\frac{1}{2}$ ,  $\frac{1}{2}$  |  $\boxed{\phantom{0}}$ ,  $\frac{1}{2}$  |  $\boxed{\phantom{0}}$  TestoRiga 4 | {D[1[2[3[4|\_|"UftupSjhb2"|\_|///|\_|"UftupSjhb5"}  $\boxed{D|$   $\boxed{\phantom{a}}$  Testo  $\boxed{D|$   $\boxed{\phantom{a}}$  " Testo" Il testo inviato viene visualizzato nella riga x x=1 Riga 1 Dim. caratteri 4x6 pixel max. 14 car. x=2 Riga 2 Dim. caratteri 4x6 pixel max. 14 car. x=3 Riga 3 Dim. caratteri 5x7 pixel max. 20 car. x=4 Riga 4 Dim. caratteri 4x6 pixel max. 30 car. In ciascuna delle 4 righe dell'indicatore introdurre un'istruzione Abbreviazione per  $\boxed{D_13$   $\boxed{\phantom{1}}$  Testo Abbreviazione per  $\boxed{D_13$  |  $\boxed{$  "Testo" {D[x} Cancellazione riga x {D|\_} Cancellazione di tutte le righe **Example 2** Termine del modo dialogo Display Osservazione **Quando l'interfaccia viene utilizzata in modo dialogo** con la serie di istruzioni SICS, il "Testo" dev'essere sempre tra virgolette.

### **Messaggio dell'ID7-Data al computer**

Subito dopo l'azionamento di un tasto, l'ID7-Data invia un messaggio al computer.

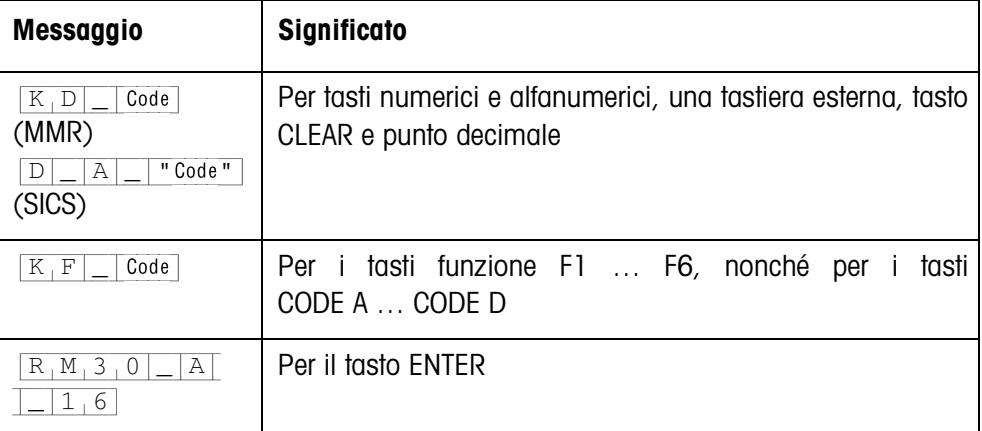

### **Avvertenze**

- Per "Code" vedere Capitolo 2.1.3.
- È consentito un numero qualsiasi di introduzioni. Il contenuto dell'ultima istruzione Display rimane visualizzato fino a che viene inviata una nuova istruzione Display.
- Durante il modo dialogo possono essere usate le seguenti funzioni di base dell'ID7-Data, successivamente nell'indicatore viene visualizzato nuovamente "Testo".
	- Taratura
	- Preimpostazione della tara
	- Azzeramento
	- Preimpostazione dei valori nominali ai fini del DeltaTrac
	- Commutazione tra le bilance

## **2.1.2 Modo dialogo con Display con indicazione del formato**

L'ID7-Data accetta soltanto le introduzioni nel formato prefissato (ad esempio, alfanumerico, reale, ...). La trasmissione al computer viene eseguita soltanto quando l'introduzione sull'ID7-Data è stata terminata con ENTER.

### **Avvertenza**

Le sequenze di istruzioni dei tasti funzione e dei tasti CODE A … CODE D vengono sempre trasmesse immediatamente.

#### **Istruzione Display dal computer all'ID7-Data**

 $[D_1x]$  Testo (max. 20 caratteri) **Interfaccia in modo dialogo con serie di** istruzioni MMR  $[D_1x]$  "Testo" (max. 20 caratteri) Interfaccia in modo dialogo con serie di istruzioni SICS

x = Codice per il formato, al quale si deve prestare attenzione all'atto dell'introduzione sull'ID7-Data

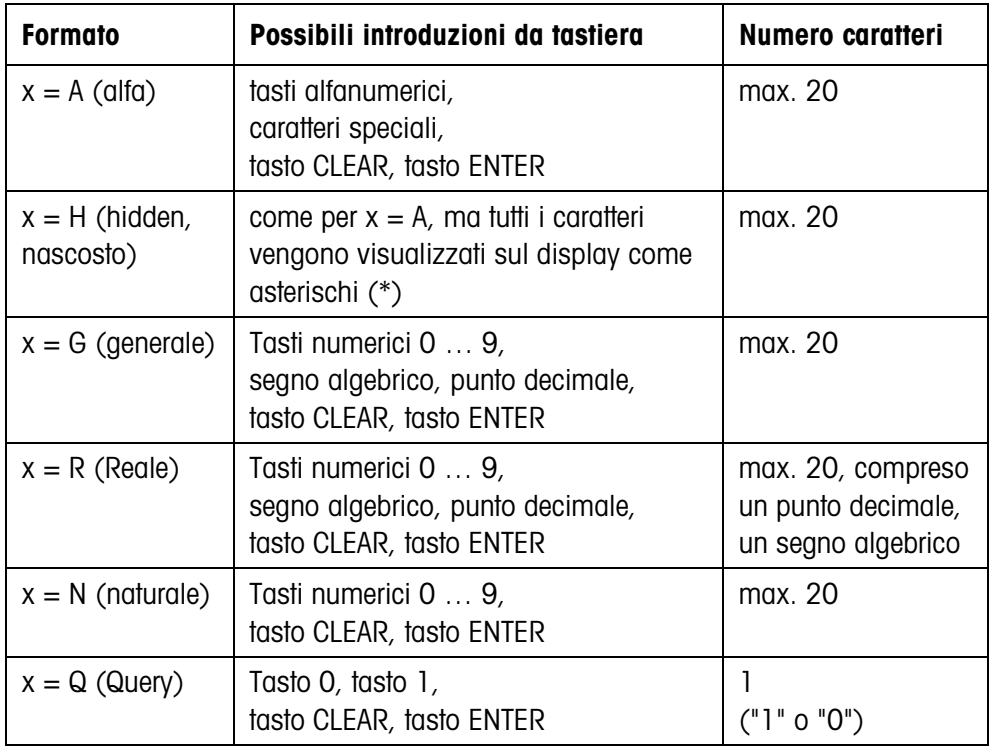

#### **Avvertenza**

Quando l'ID7-Data attende un'introduzione alfanumerica, commutare i tasti funzione all'assegnazione per l'introduzione alfanumerica, vedere le Istruzioni d'uso e le informazioni d'installazione del terminale di pesata ID7…

#### **Messaggio dell'ID7-Data al computer**

Dopo che l'introduzione da tastiera è stata conclusa con ENTER, l'ID7-Data invia al computer il seguente messaggio:

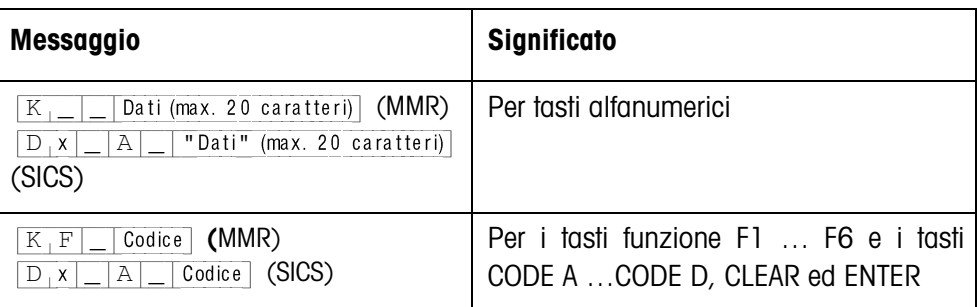

#### **Avvertenze**

- Per "Code" vedere Capitolo 2.1.3.
- Introduzioni non corrette possono essere cancellate un carattere alla volta con il tasto CLEAR, le introduzioni corrette devono essere concluse con il tasto ENTER. Questi azionamenti di tasti non vengono trasmessi al computer.
- Nel formato Q (Query) dopo l'azionamento del tasto 1 il display visualizza SI, dopo l'azionamento del tasto 0, NO.
- I dati introdotti rimangono visualizzati nell'indicatore dopo la trasmissione.
- Quando non si deve effettuare alcuna introduzione di dati, azionando i tasti CLEAR o ENTER si avvia una trasmissione di dati.

#### **2.1.3 Codici dei tasti per la risposta dall'ID7-Data**

Ai tasti possono essere assegnati i codici dei messaggi inviati al computer  $K[F]$  Code O  $K[D]$  Code COMe segue

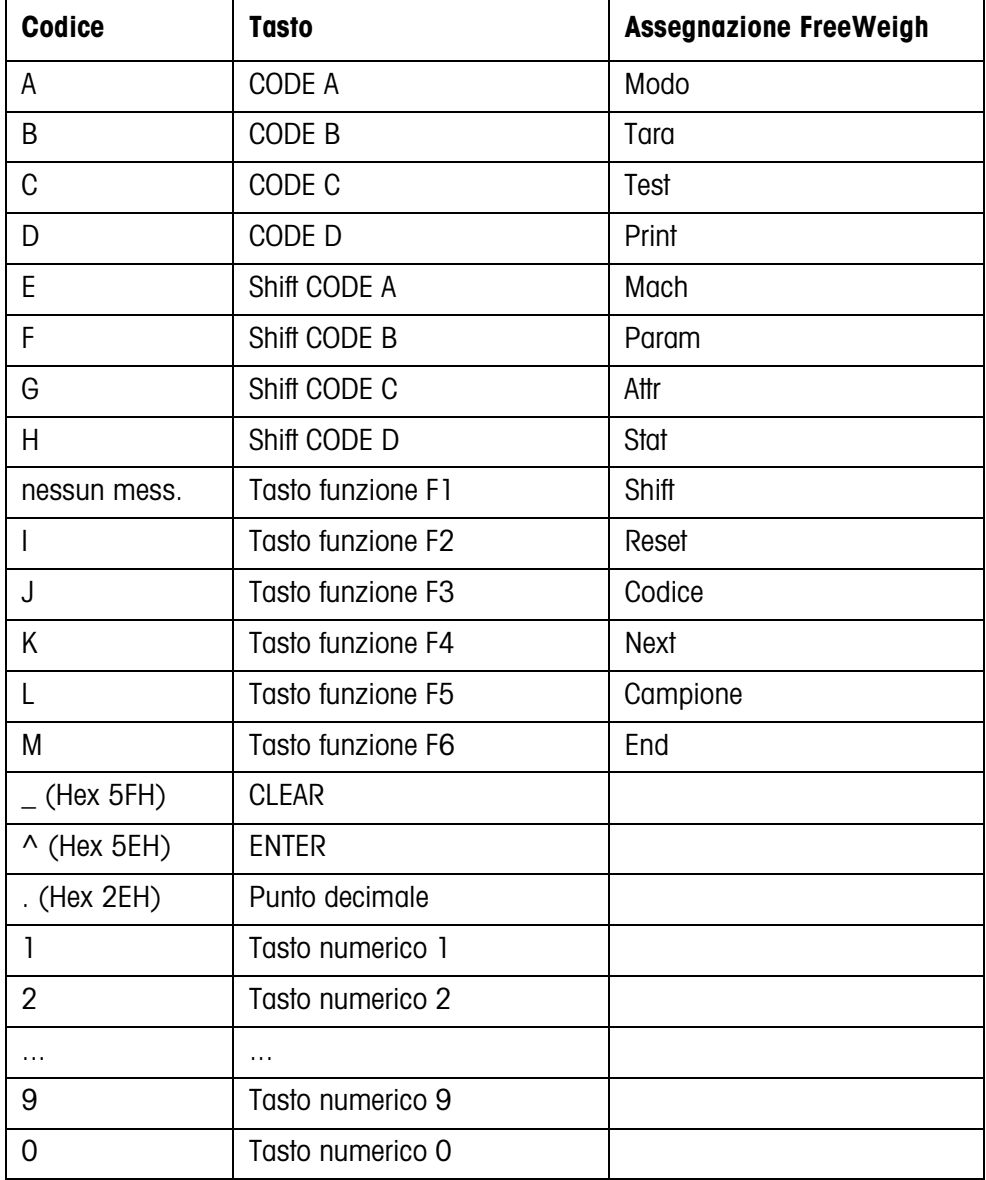

## **2.2 Modo dialogo con le istruzioni RM**

In modo dialogo RM l'assegnazione dei tasti funzione può essere impostata dal computer. Durante un'introduzione sull'ID7-Data il testo introdotto rimane visualizzato sul display. Le istruzioni RM dell'ID7-Data si basano sulla serie di istruzioni dell'MT-SICS 3 RemoteR V1.0x.

#### **2.2.1 Quadro sinottico delle istruzioni RM**

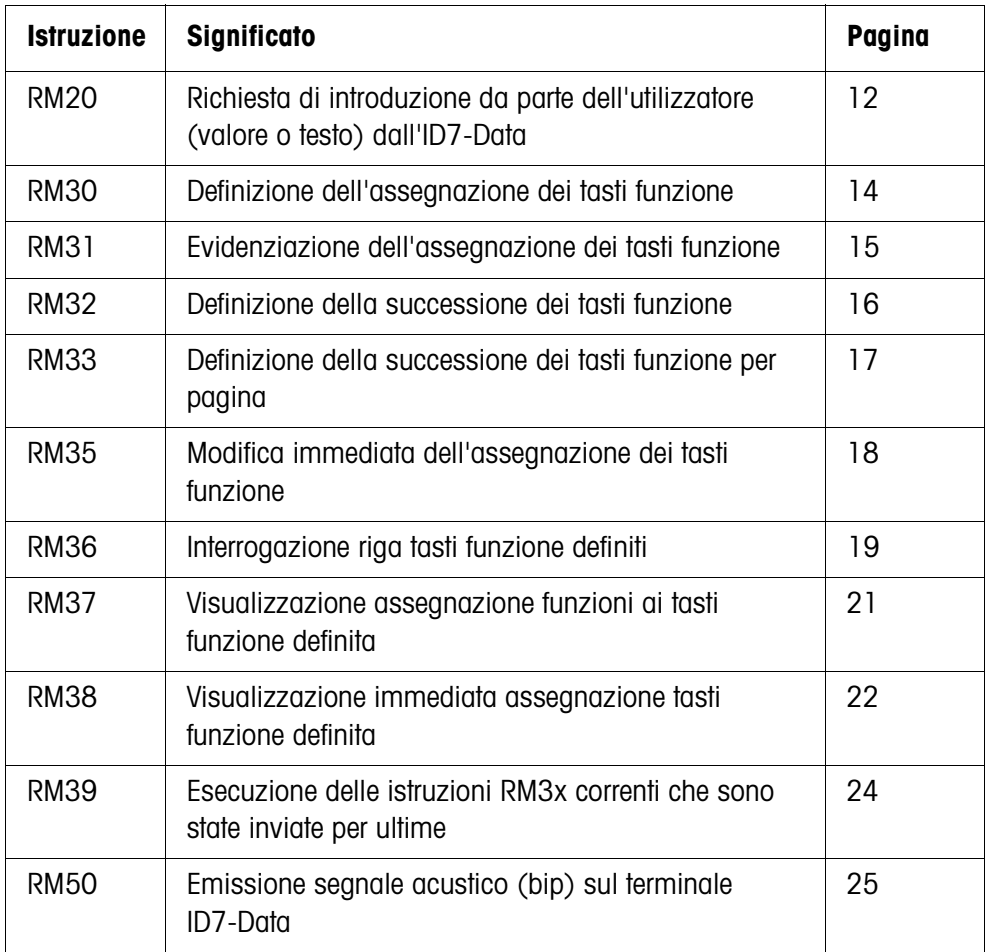

#### **2.2.2 Descrizione delle istruzioni RM**

#### **RM20 – Richiesta di introduzione da parte dell'utilizzatore (valore o testo) dall'ID7-Data**

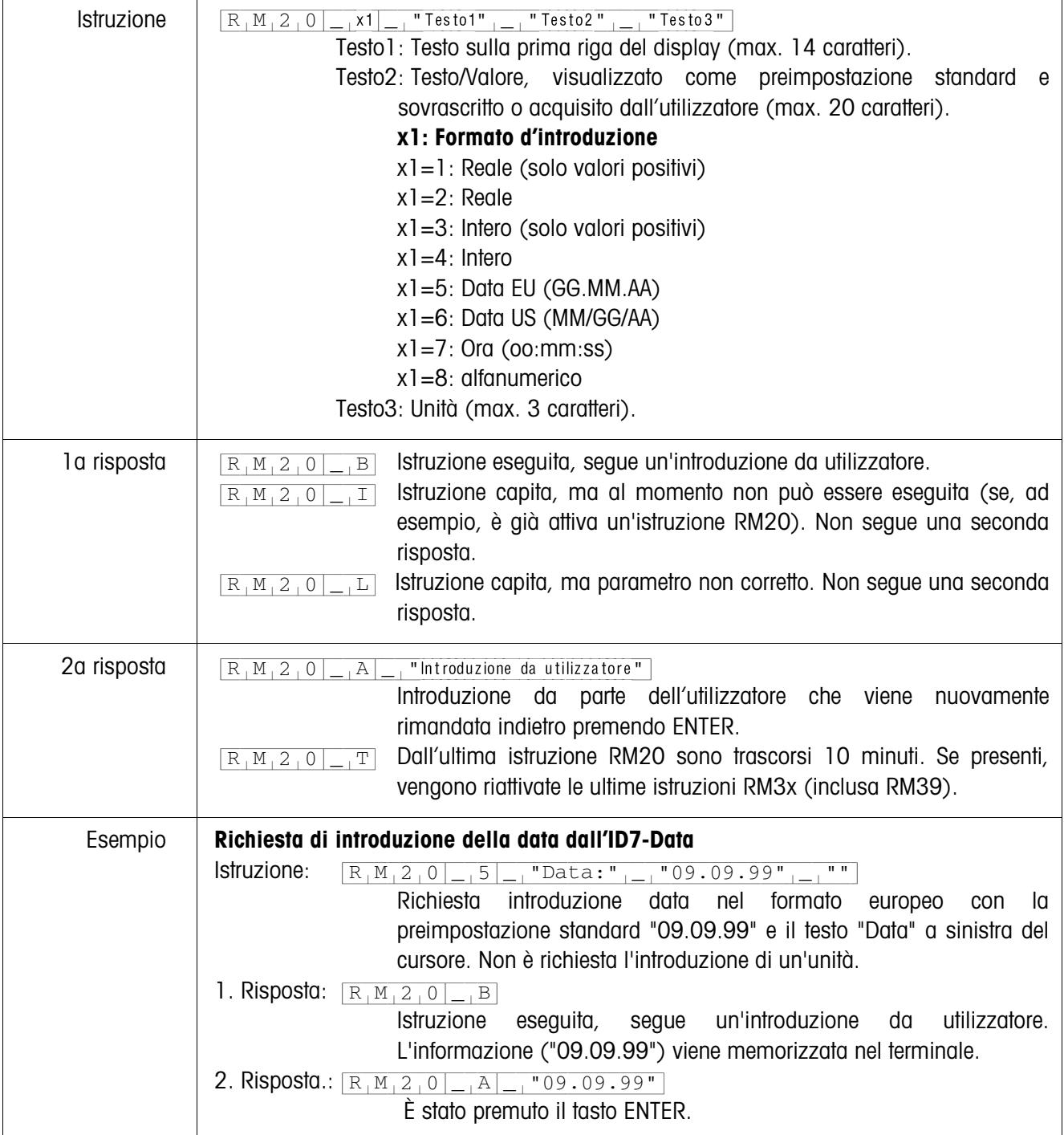

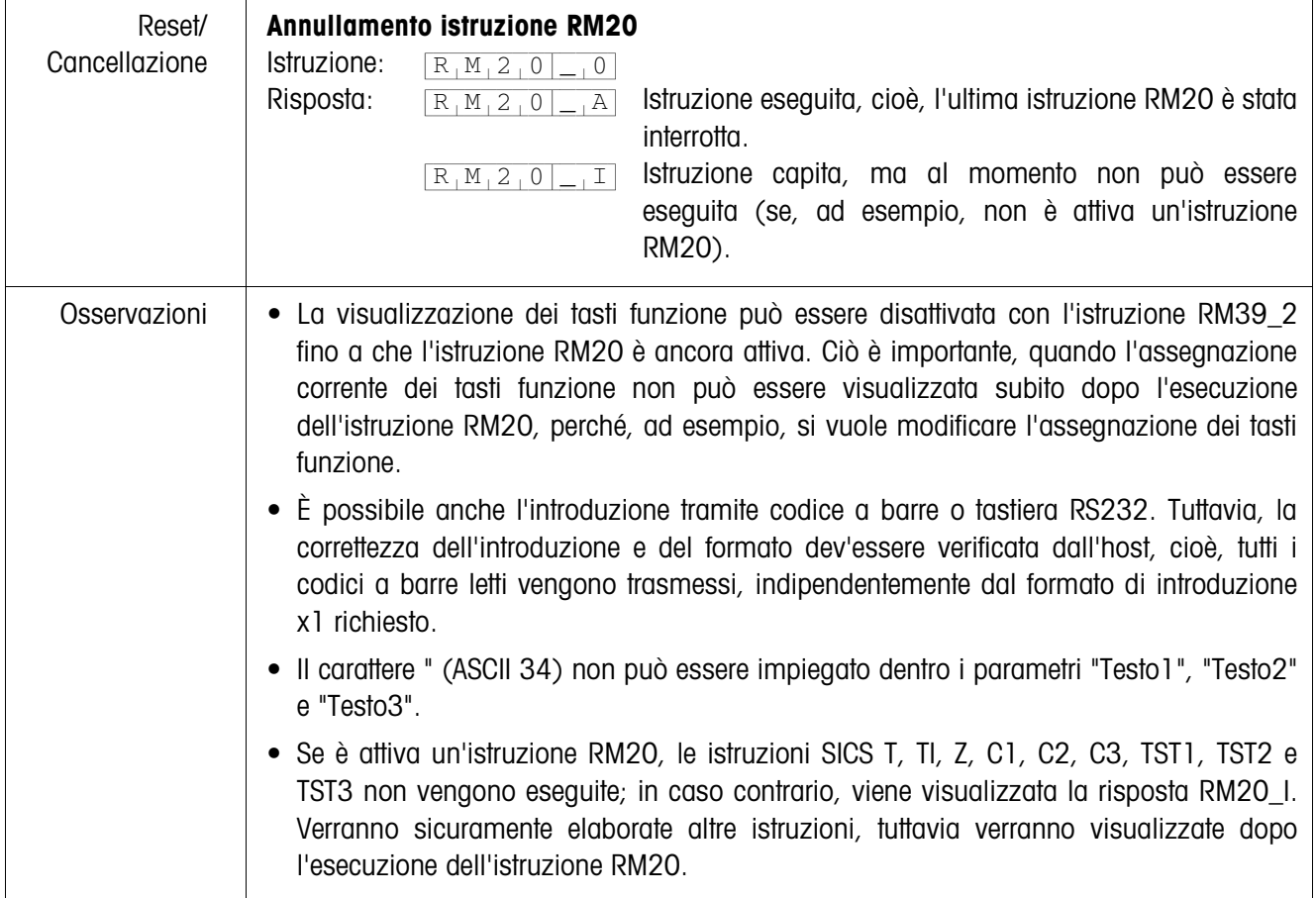

| Istruzione         | "Testo1" $\overline{a}$ "Testo2" $\overline{a}$ $\overline{a}$ "Testo15"<br>$R_1M_3_0$<br>Testo1: Testo per il primo tasto funzione (max. 20 caratteri).<br>Testo2: Testo per il secondo tasto funzione (opzionale; max. 20<br>caratteri).<br>Testo 15: Testo per il quindicesimo tasto funzione (opzionale; max. 20<br>caratteri).                                                                                                    |
|--------------------|----------------------------------------------------------------------------------------------------|
| la risposta        | Istruzione eseguita, attesa ulteriore istruzione RM3x<br>(almeno<br>$R_1M_3_0$<br>$\overline{B}$                                                                                                    |
|                    | un'istruzione RM39).<br>Istruzione capita, ma al momento non può essere eseguita. Non<br>$R_1M_3_0$<br>$\boxed{1}$<br>segue una seconda risposta.                                                                                                    |
|                    | Istruzione capita, ma parametro non corretto (ad esempio, più di 20<br>$R_1M_3_0$<br> L <br>caratteri per un tasto funzione, o più di 15 tasti funzione). Non segue<br>una seconda risposta.                                                                                                    |
| 2a risposta        | $R_1M_13_0 _{-1}A _{-1}x1$ Numero del tasto funzione azionato (x1=115).<br>Dall'ultimo azionamento di un tasto funzione è stato eseguito un<br>$R_1M_3_0$<br>. T  <br>conteggio di 15 secondi, e dall'host non è stata ricevuta un'istruzione<br>RM34, RM35, RM38 o RM39_x1. Commutazione di tutti i tasti<br>funzione alla configurazione standard.                                                                                      |
| Ulteriore risposta | $R_1M_13_0 _{-1}A _{-1}16$ Inviata dopo azionamento del tasto ENTER.                                                                                                    |
| Esempio            | Definizione dell'assegnazione per tre tasti funzione<br>Istruzione A:<br>$R_1M_3_0$ <sub>-1</sub> "Piccolo" <sub>1-1</sub> "Medio" <sub>1-1</sub> "Grande"<br>la risposta A:<br>Istruzione eseguita, segue un'introduzione<br>$R_1M_3_0L_1B$<br>da utilizzatore.                                                                                                    |
|                    | L'informazione (Piccolo Medio Grande) viene memorizzata nel terminale. Per visualizzare<br>l'informazione sull'ID7-Data, è necessaria l'istruzione RM39_1:<br>Istruzione B:<br>Esecuzione dell'istruzione RM30 corrente.<br>$R_1M_39$ $-1$<br>Risposta B:<br>Istruzione eseguita.<br>$R_1M_39$ $R_1$<br>2a risposta A:<br>È stato azionato il secondo tasto funzione<br>$R_1M_3_0$<br>$\Box$ <sub>1</sub> A<br>$\overline{2}$<br>(Medio). |

**RM30 – Definizione dell'assegnazione dei tasti funzione**

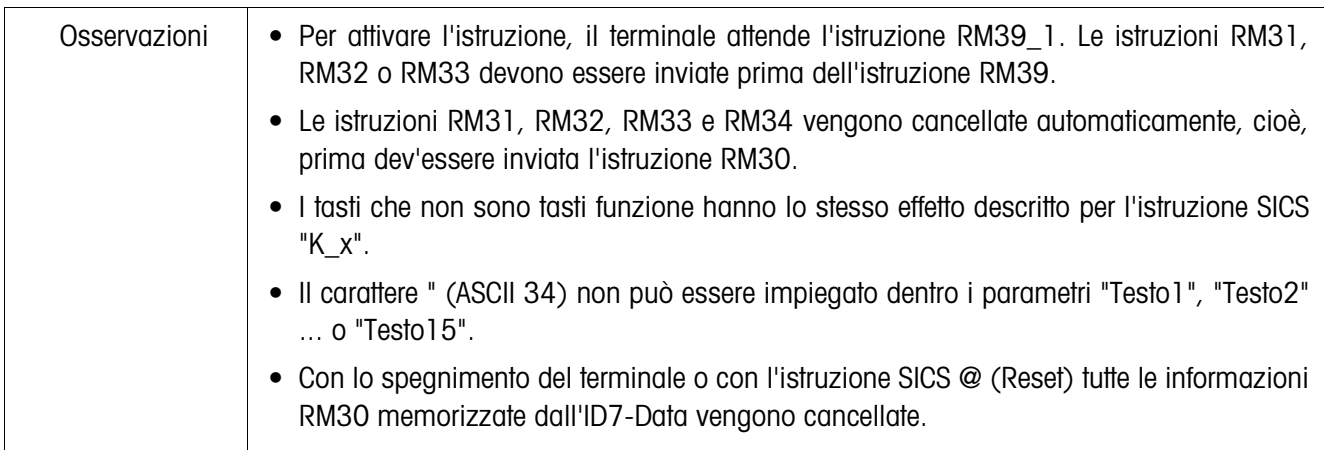

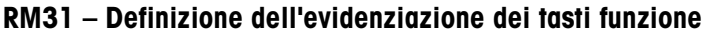

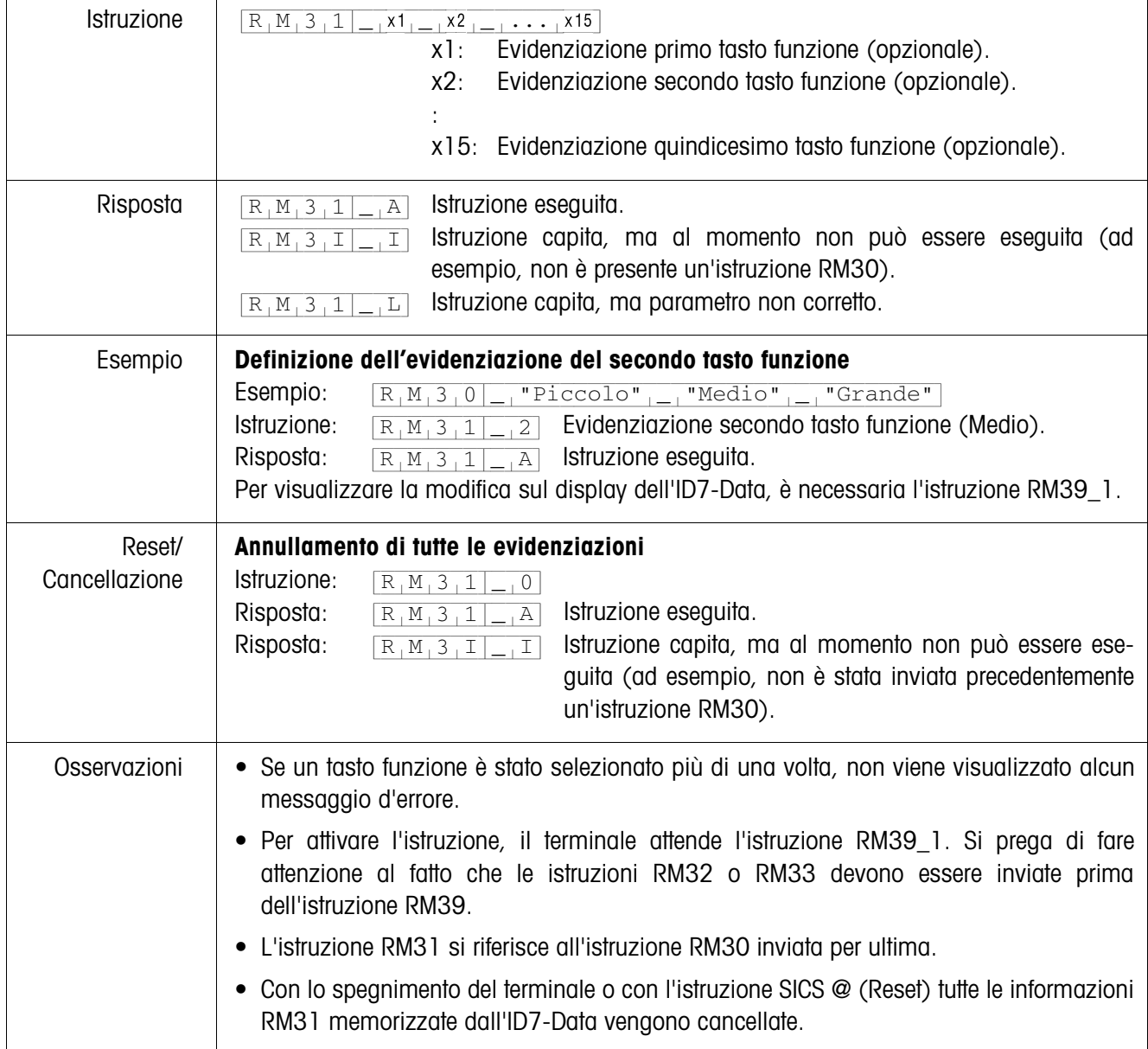

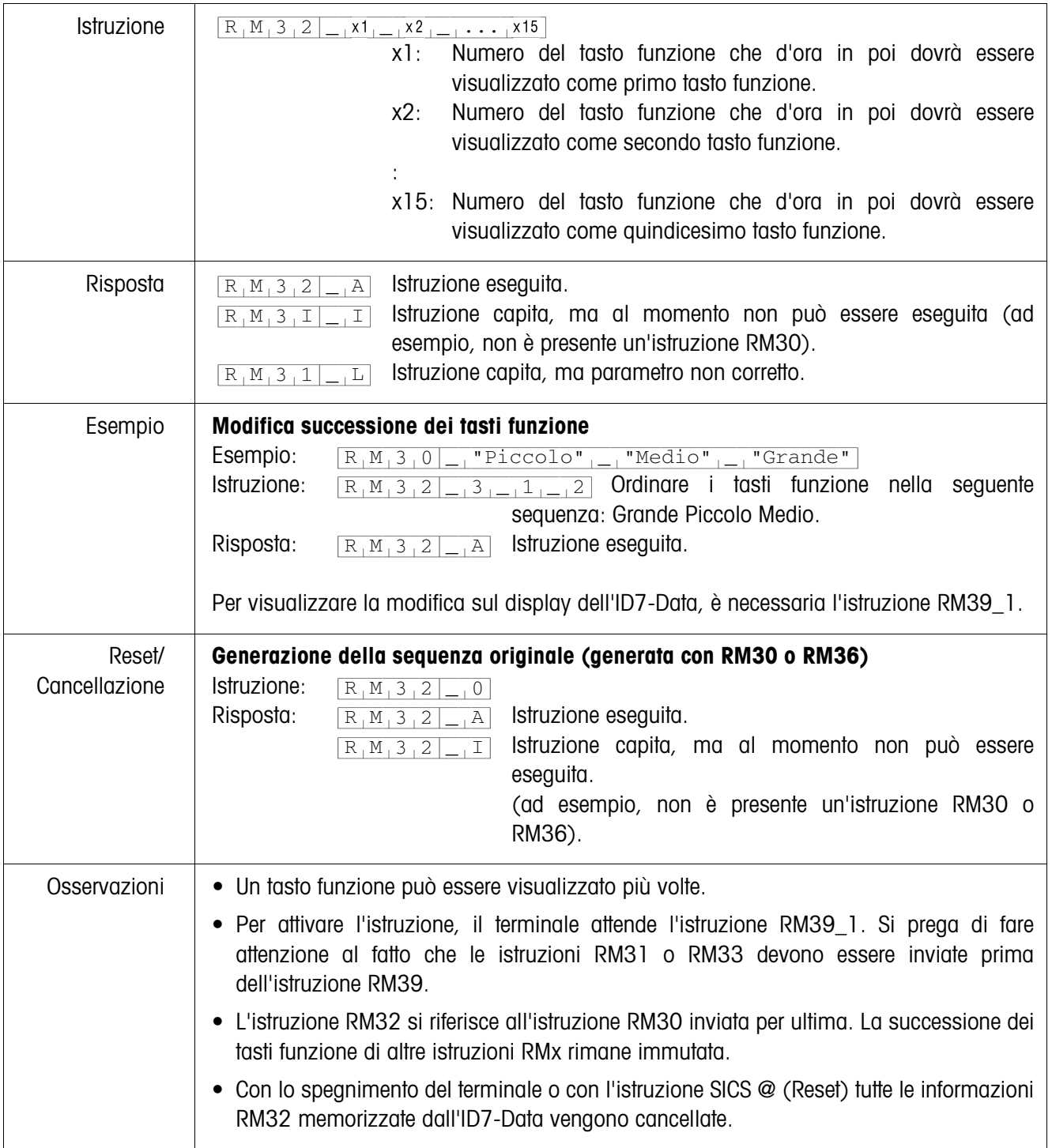

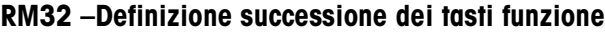

 $\mathbf{r}$ 

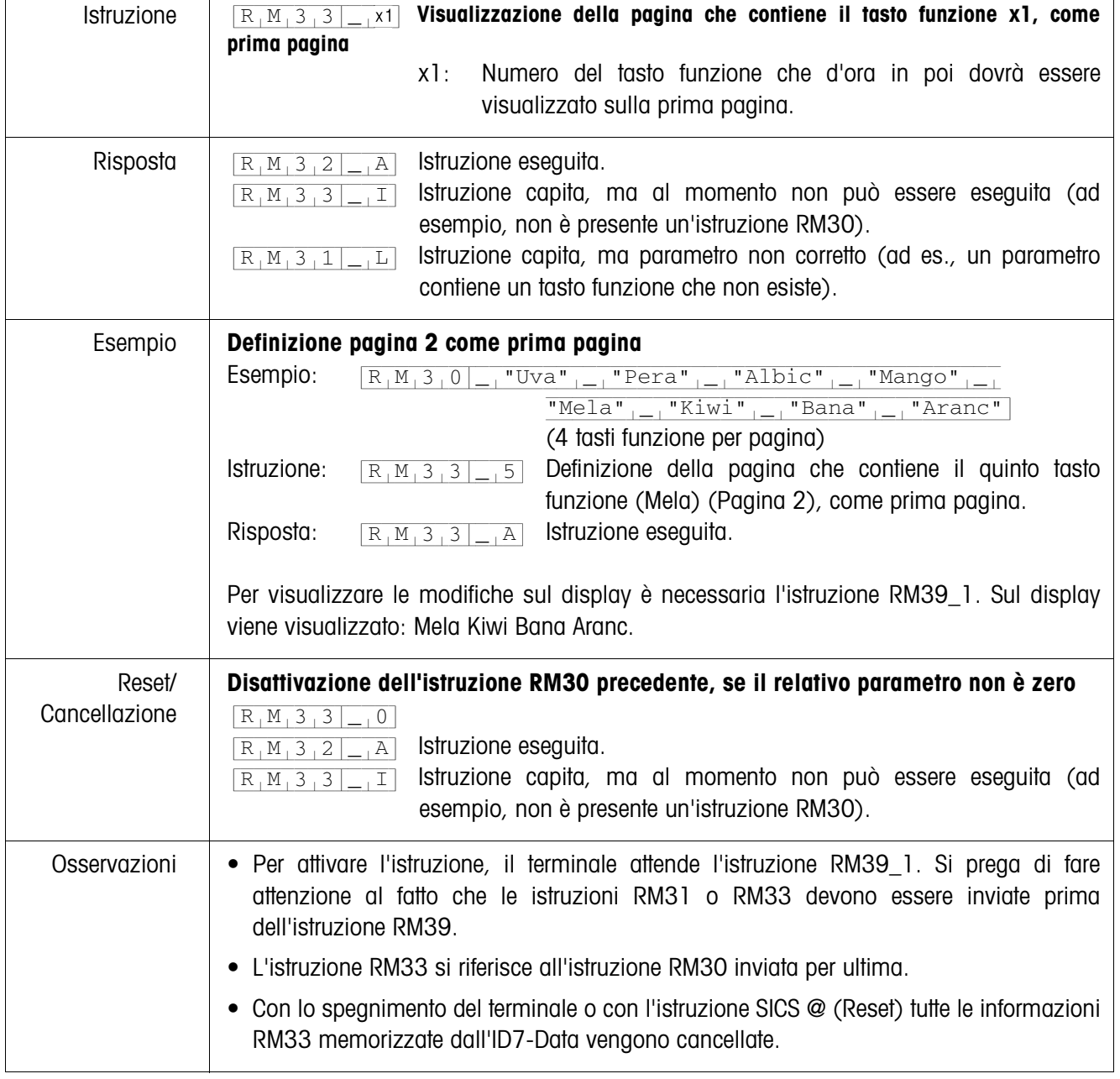

## **RM33 –Definizione successione dei tasti funzione per pagina**

.<br>F

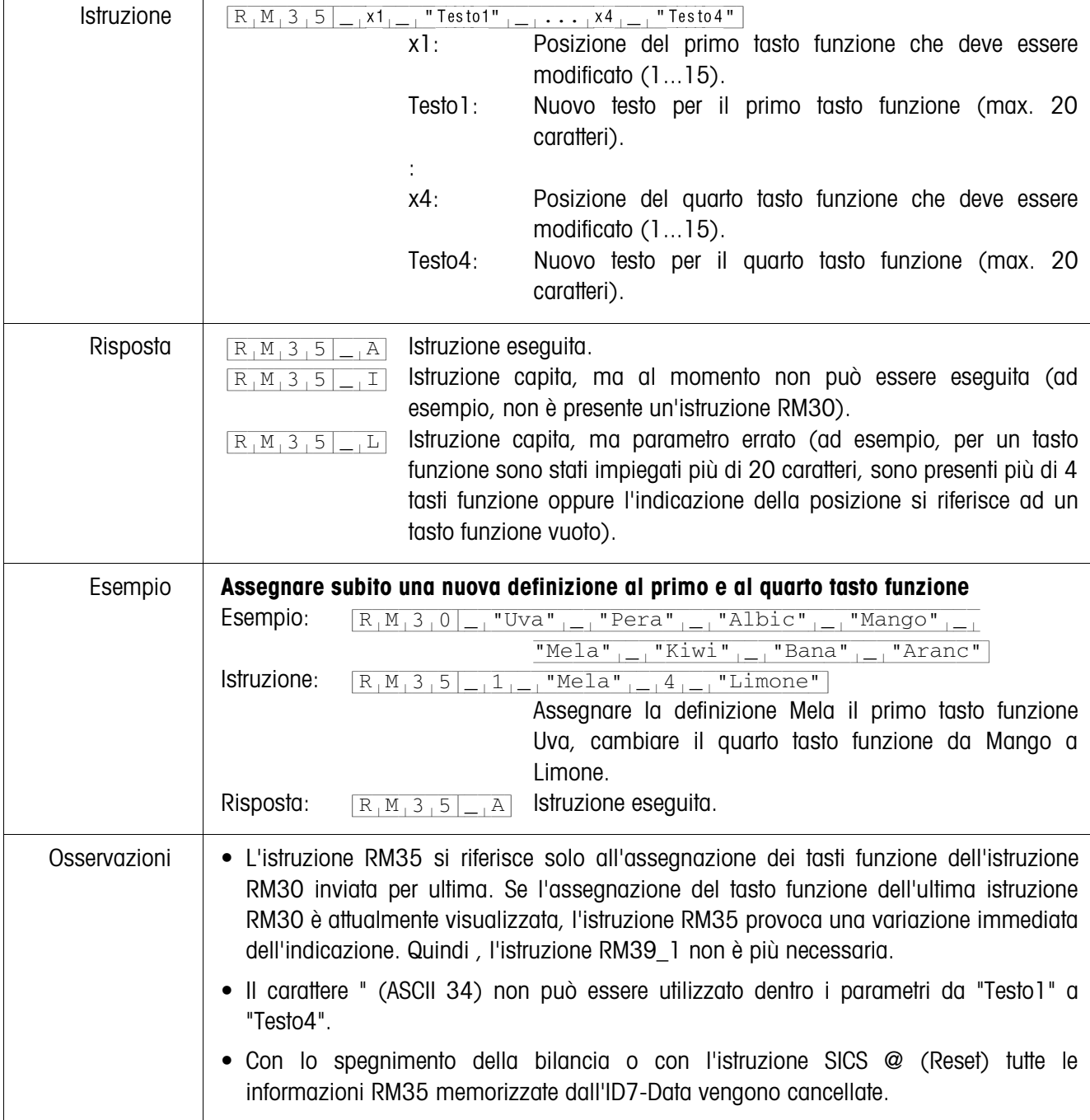

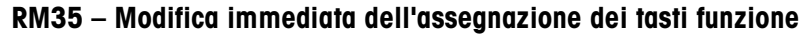

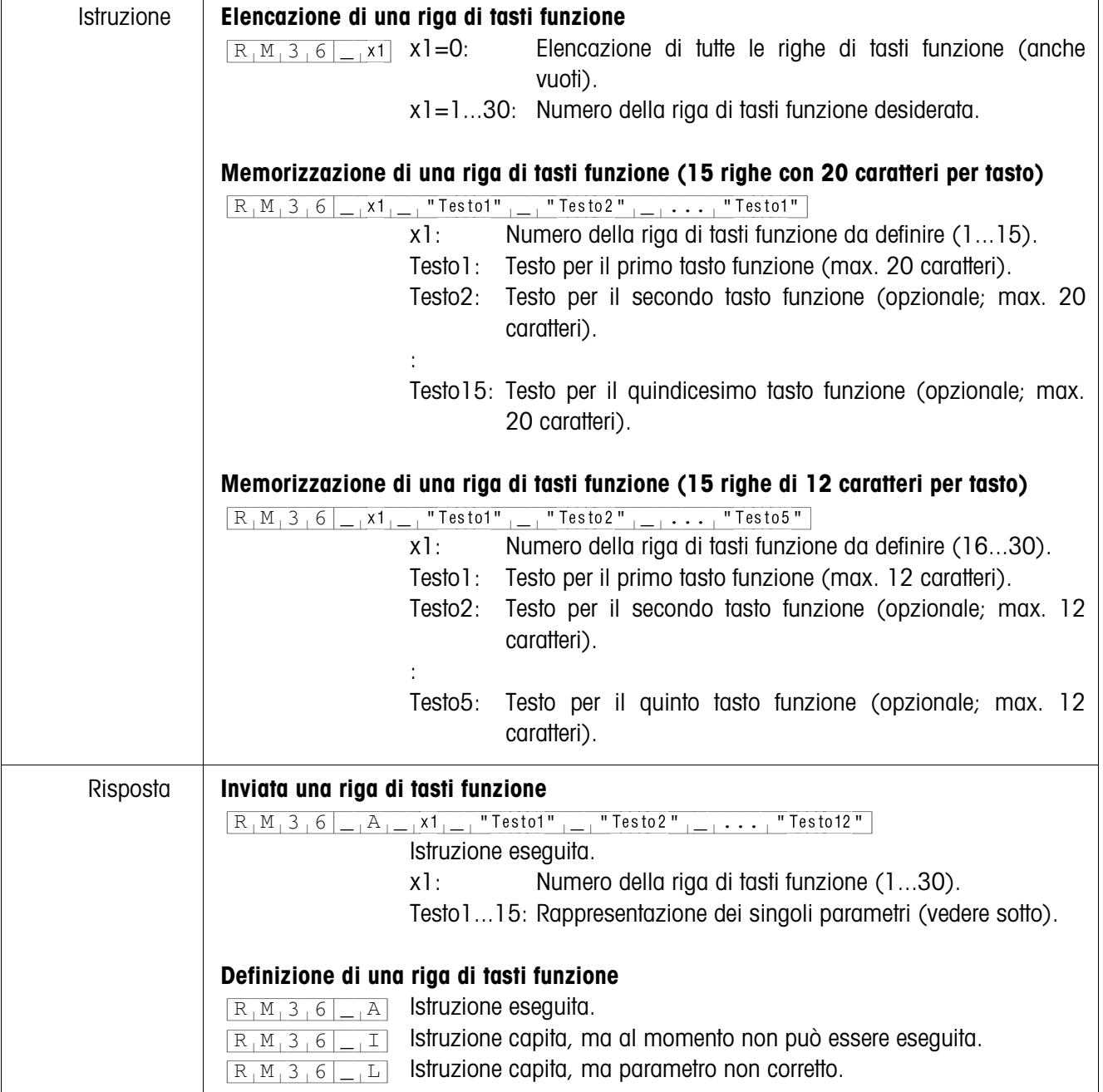

#### **RM36 – Elencazione o memorizzazione di una riga di tasti funzione dalla memoria dei valori fissi**

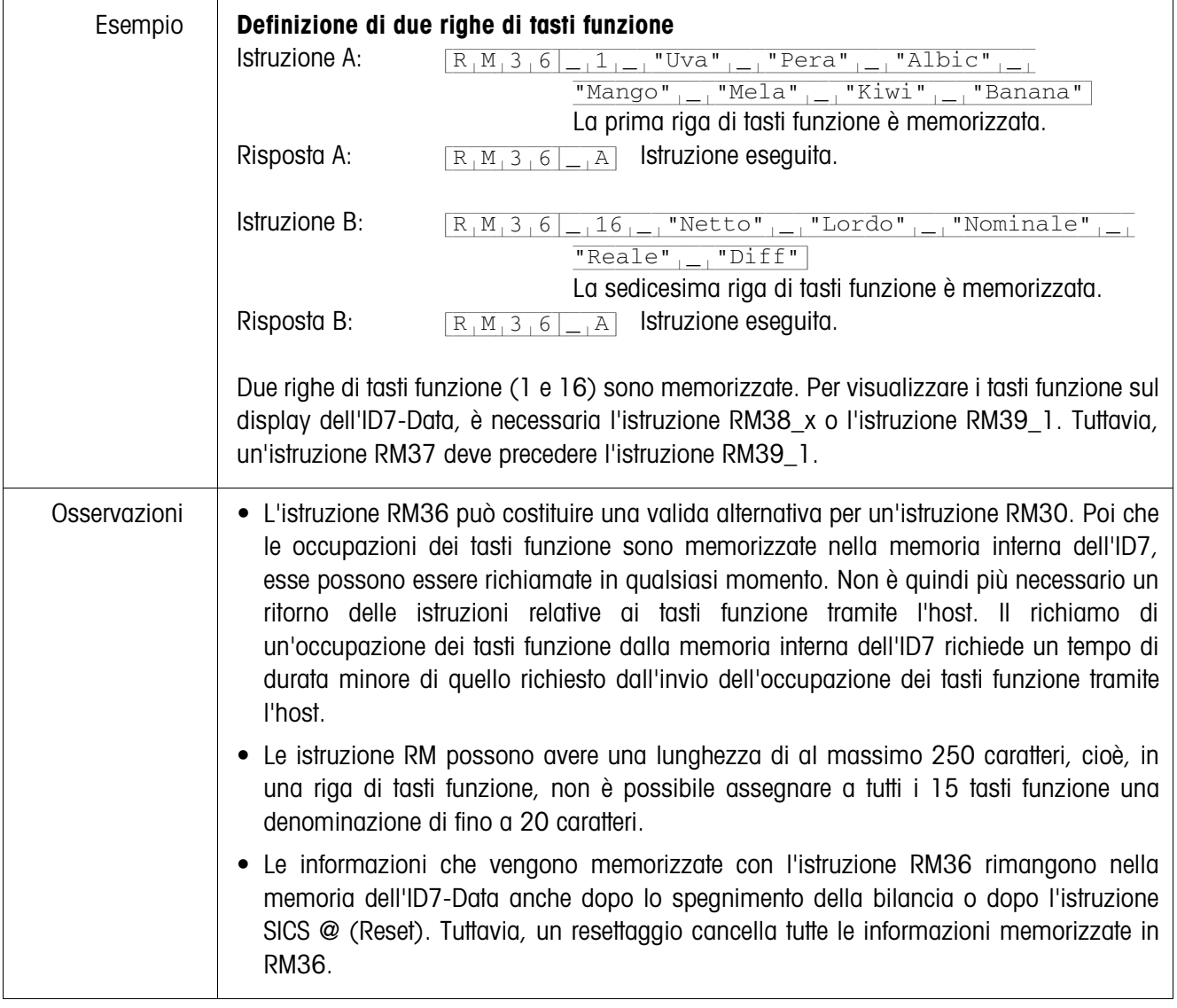

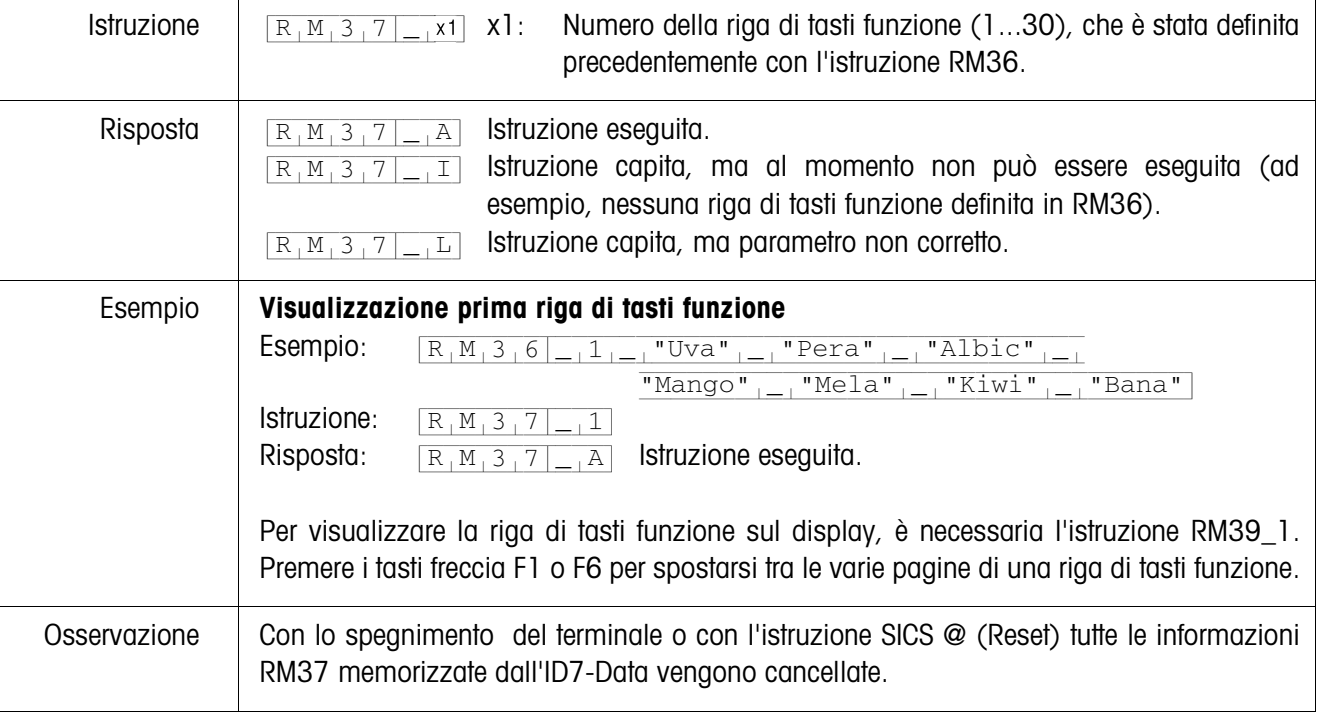

## **RM37 – Visualizzazione dell'occupazione dei tasti funzione definiti**

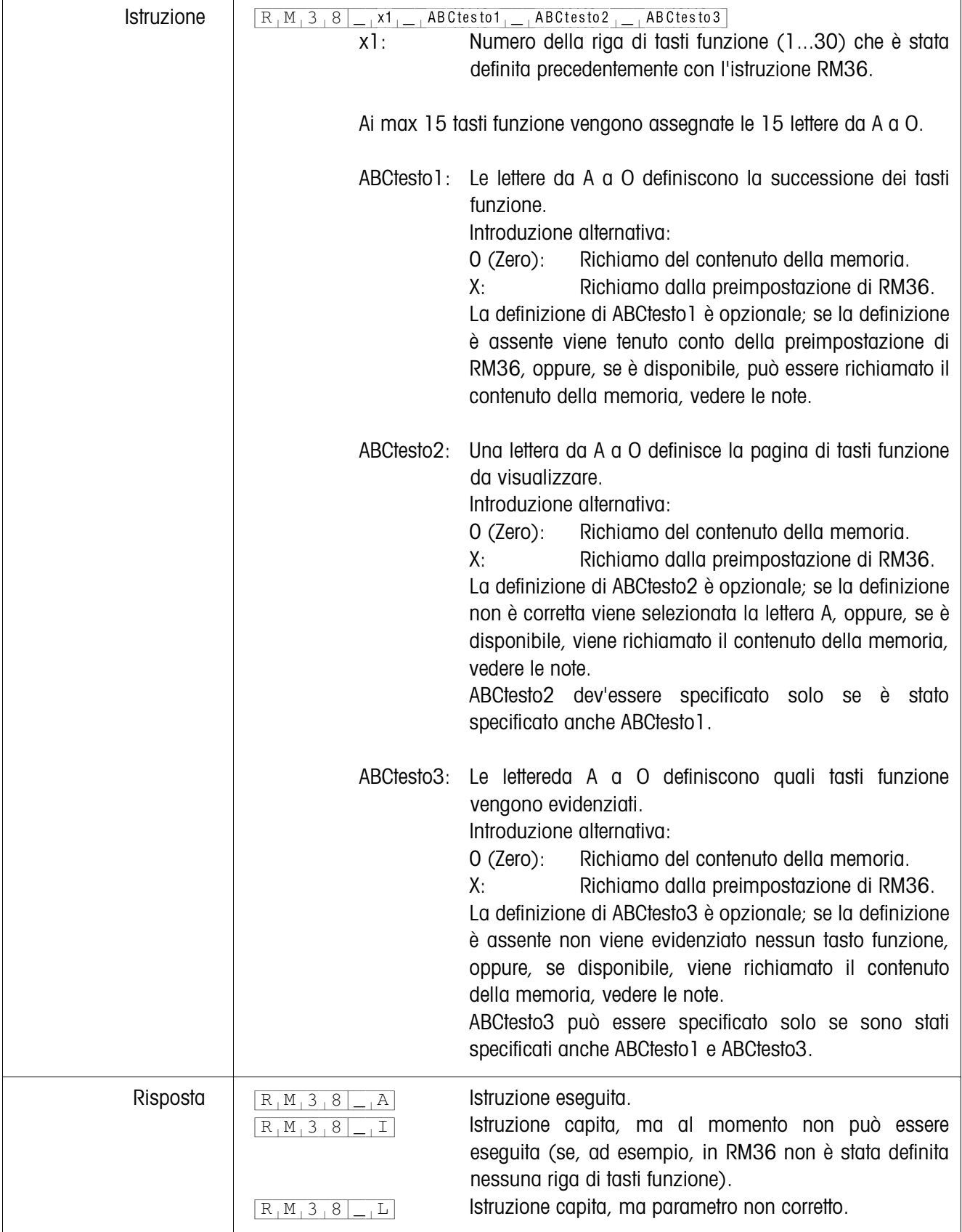

### **RM38 – Visualizzazione immediata occupazione tasti funzione definiti**

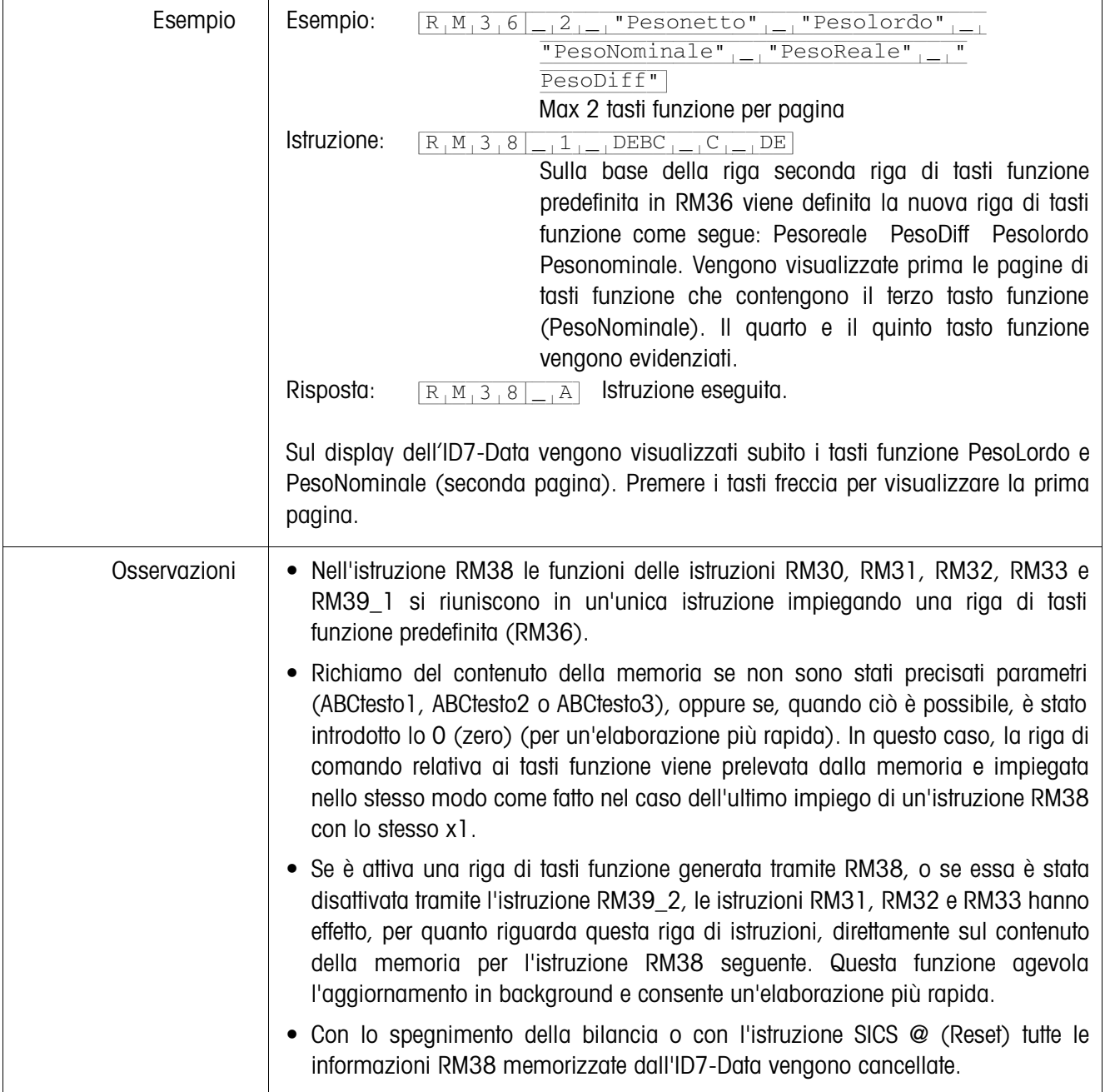

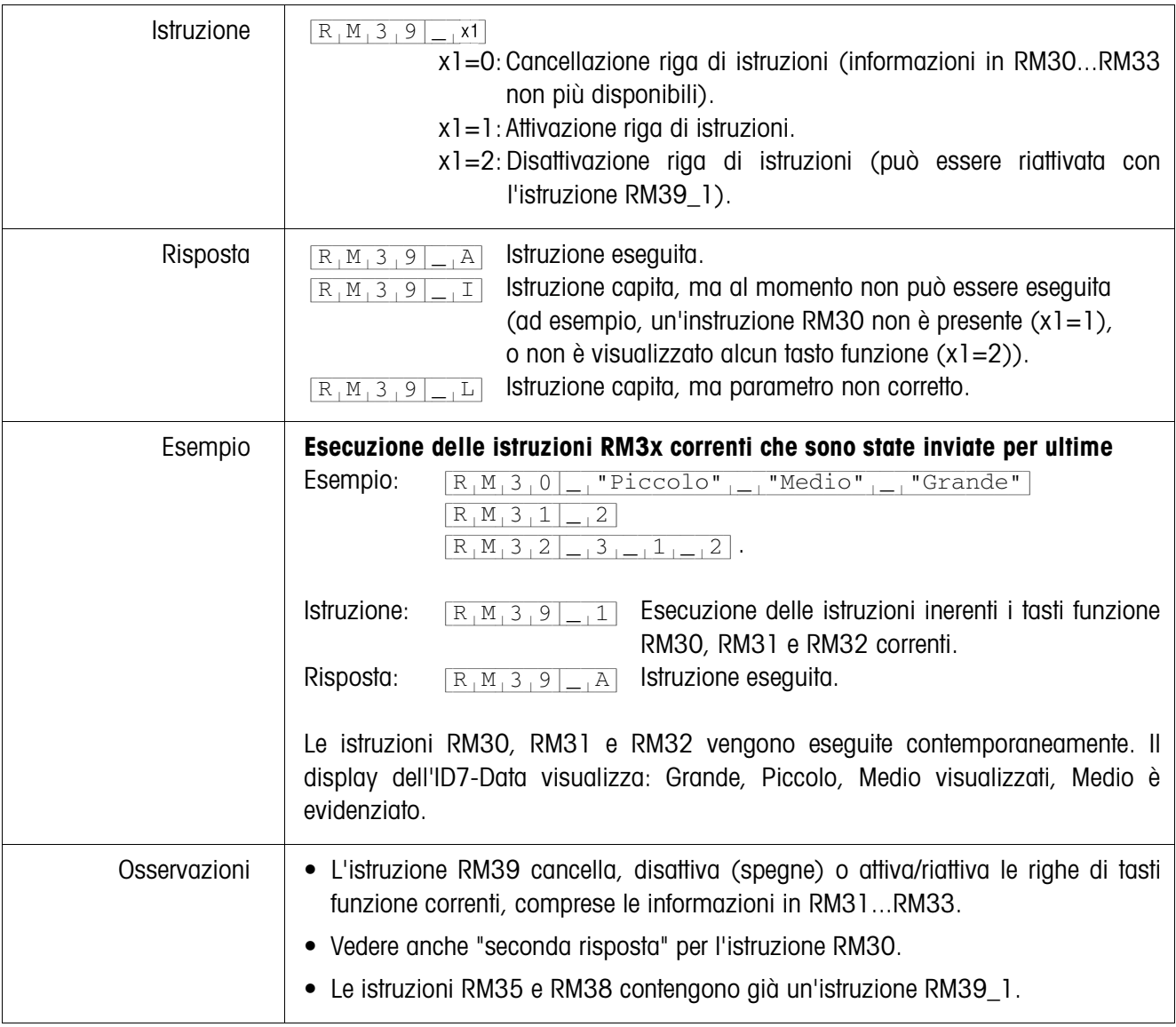

#### **RM39 – Esecuzione delle istruzioni RM3x correnti che sono state inviate per ultime**

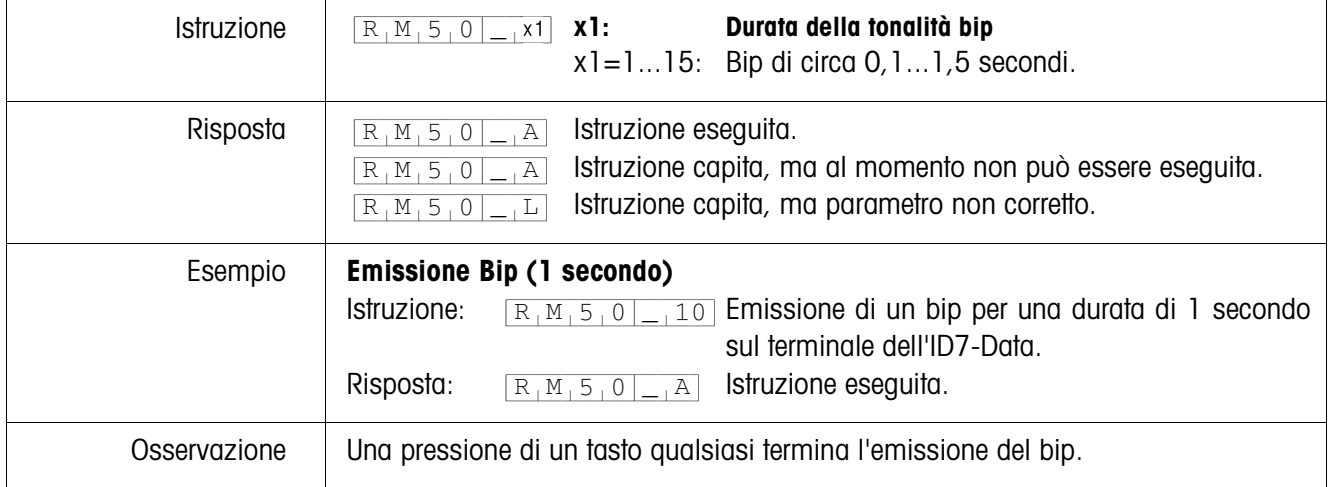

## **RM50 – Emissione segnale acustico (bip) sul terminaleID7-Data**

## **3 Impostazioni nel Master Mode**

## **3.1 Blocco del Master Mode PAC**

#### **Premessa**

Nel blocco INTERFACE del Master Mode è configurata almeno un'interfaccia seriale (CL, RS232, RS422 o RS485) per l'impiego del modo dialogo con il computer.

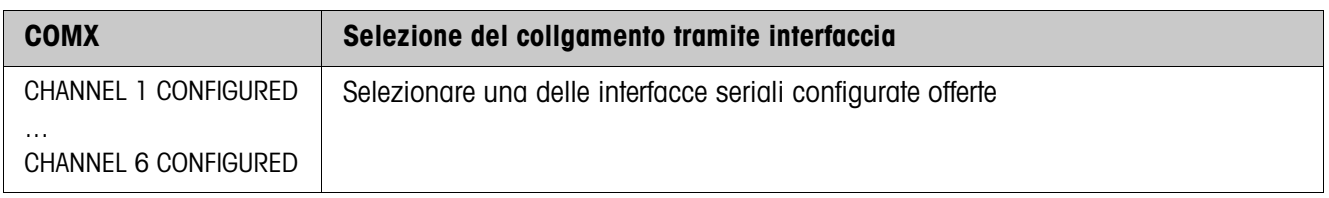

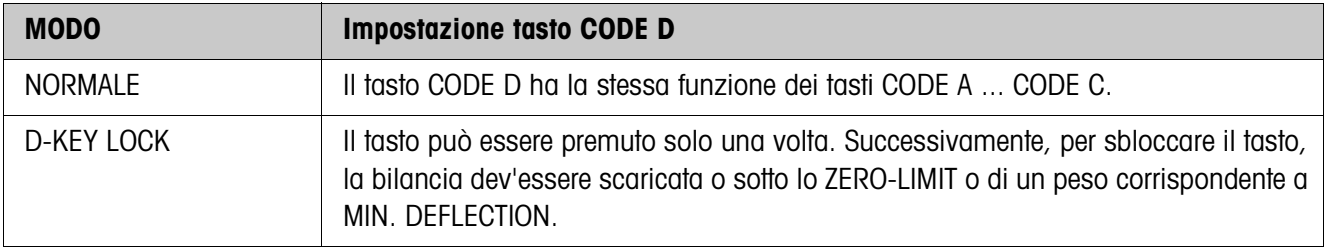

## **4 Blocchi applicativi**

Nella seguente descrizione sono presentati i blocchi applicativi nella sintassi per il set d'istruzioni per le MMR. Nel modo di impiego con il set di istruzioni SICS si prega di prestare attenzione alle convenzioni adottate in dette istruzioni, vedere le per il Terminale di pesata ID7...

## **4.1 Blocchi applicativi PAC**

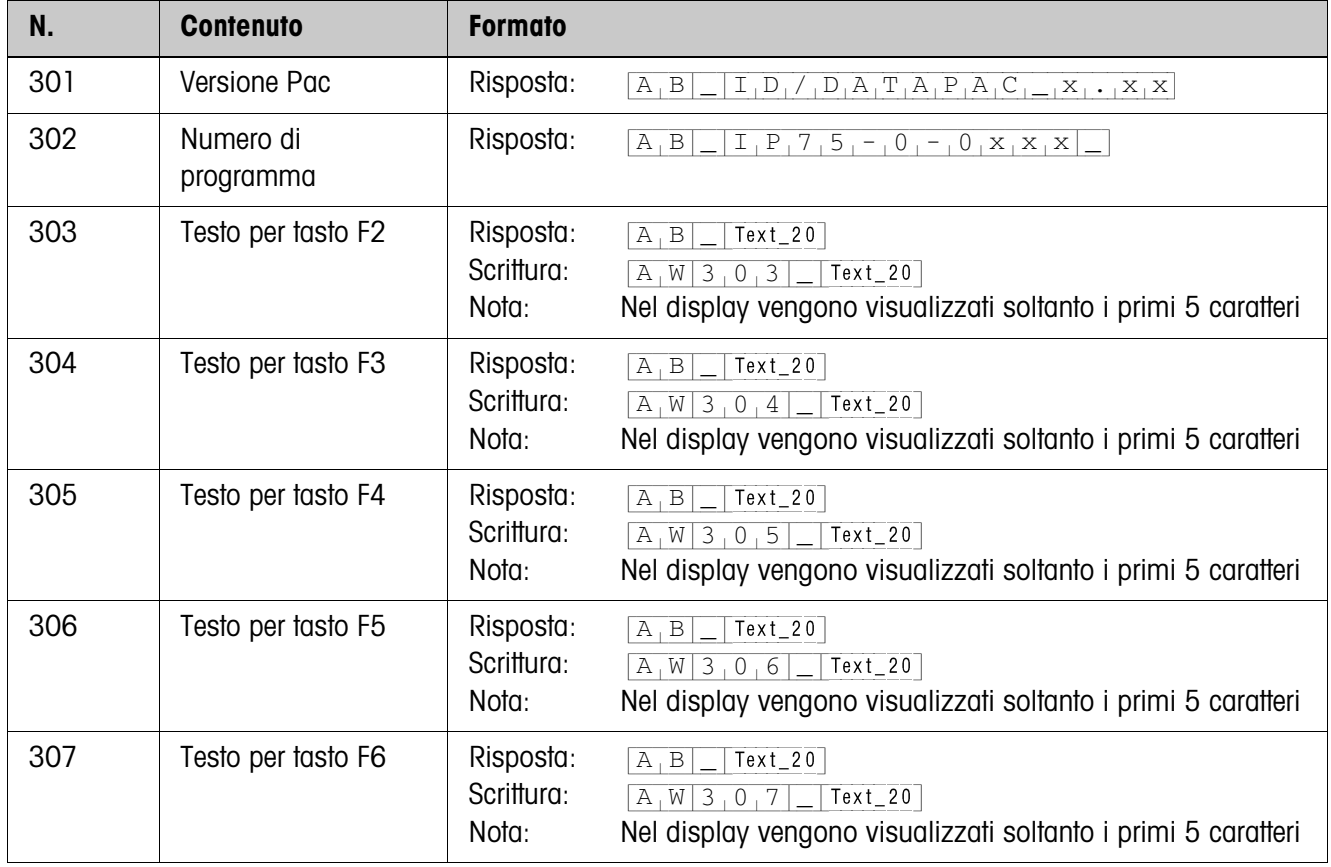

# **5 Cosa vuol dire se ...?**

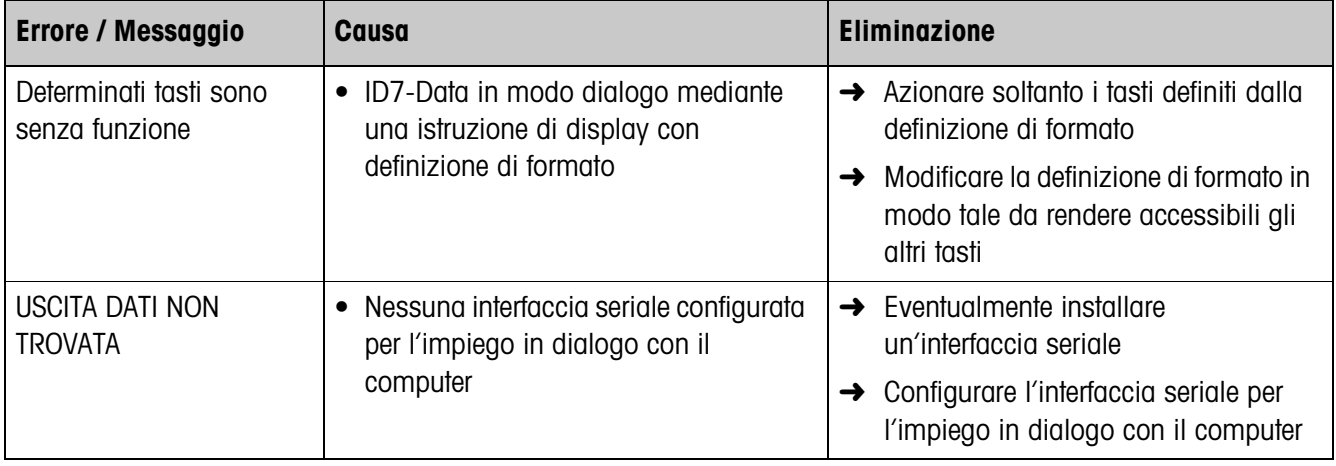

# **6 Caratteristiche tecniche**

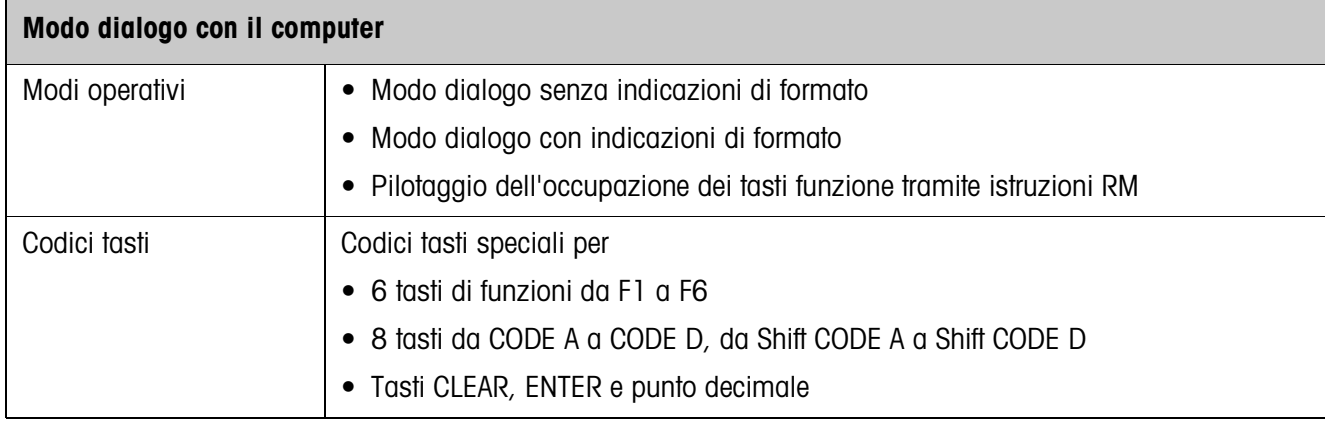

# **7 Analitico**

#### **A**

Applicazioni SQC 5, 6 Assegnazione dei tasti funzione 5, 6, 14 Avvertenze di sicurezza 2 Azzeramento 8

#### **C**

Caratteristiche tecniche 29 Codici tasti 10 Commutazione tra le bilance 8 Compatibilità con il modo Dialogo Display 11 Cosa vuol dire se ...? 28

#### **D**

Descrizione delle istruzioni 12 Documentazione 2

#### **F**

Funzionamento in modo Dialogo 5 Funzione temporizzatore 6 Funzioni di base 8

## **I**

Installazione 2 Introduzione da parte dell'utilizzatore 12 Istruzione Display 7, 9 Istruzioni RM 5, 6, 11

#### **M**

Messaggio al computer 8, 9 Modo Dialogo con il computer 29

#### **P**

Preimpostazione dei valori nominali ai fini del DeltaTrac 8 Preimpostazione della tara 8

#### **Q**

Quadro sinottico delle istruzioni 11

#### **T**

Taratura 8 Tasti funzione 5

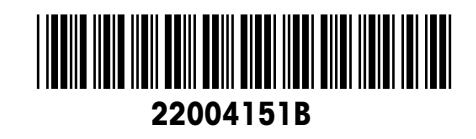

Soggetto a modifiche tecniche © Mettler-Toledo (Albstadt) GmbH 04/10 Printed in Germany 22004151B

**Mettler-Toledo (Albstadt) GmbH** D-72458 Albstadt Tel. ++49-7431-14 0, Fax ++49-7431-14 232 Internet: http://www.mt.com